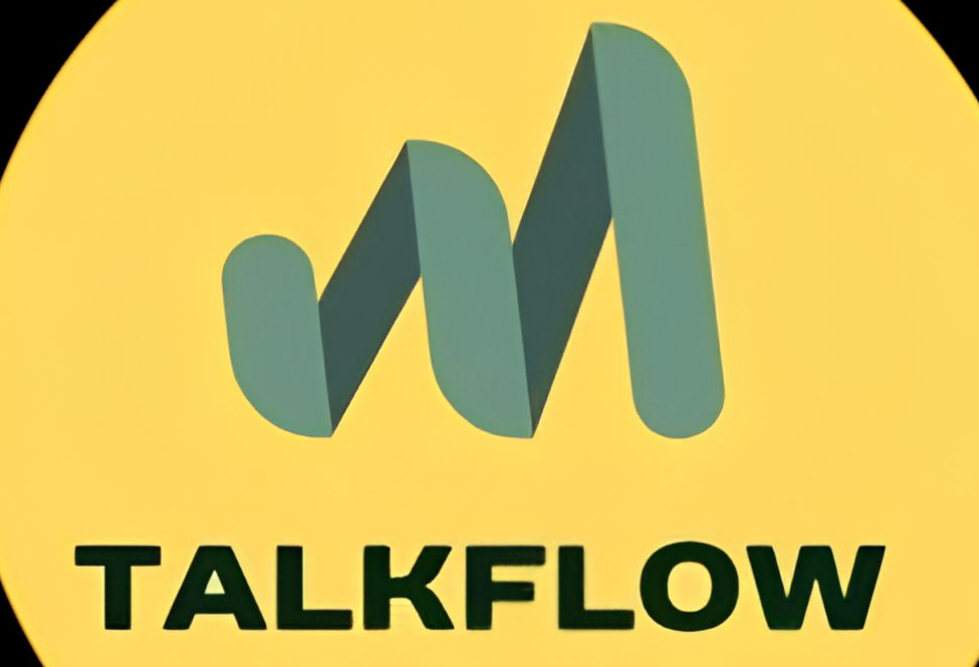

#### Made by Meshcherakou Egor

#### Представляем beta version **ГОЛОСОВОГО ACCUCTEHTA TAIKFIOW**

• Данное приложение создано по мотивам мечты личного ассистента компаньона в компьютерном мире с использованием ИИ

На данной стадии разработки ассистента реализованы следущие возможности:

- Общение с chat gpt
- Озвученные ответы
- Выполнение хоткеев по голосовым командам
- Простая система добавления новых команд
- Оффлайн работа по хоткеям

На данный момент доступен единственный ассистент:

Rexxar - мудрый полуорг одиночка из вселенной WarCraft 3

### **Реализация UX**

Интерфейс был сотворен на python с помощью **Tkinter** 

Имеется 2 активных (на данный момент) окна:

- Главное меню
- Чат

На каждом сущетсвуют активные элементы управления голосовым помошником, а так же опознавательные знаки, по которым можно понять чем именно занимается асистент

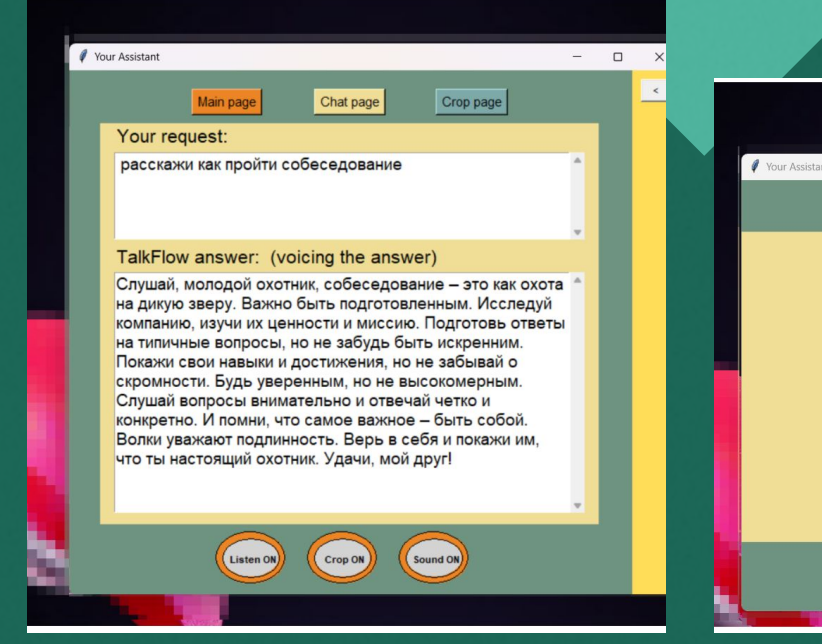

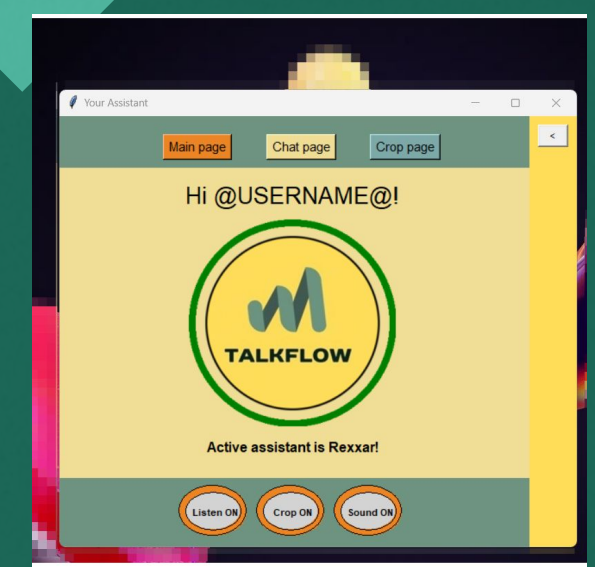

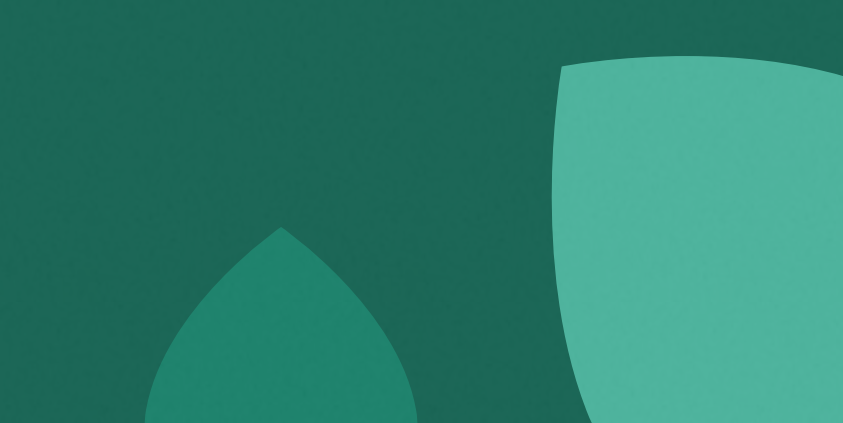

#### Picovoice/ porcupine

On-device wake word detection powered by deep learning

**ី** 443  $AR34$ ি 22 ☆ 3k Contributors Used by Forks

**N** 

 $\Omega$ 

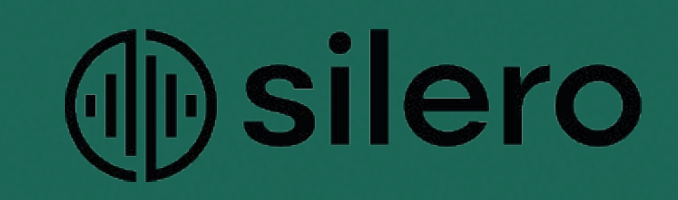

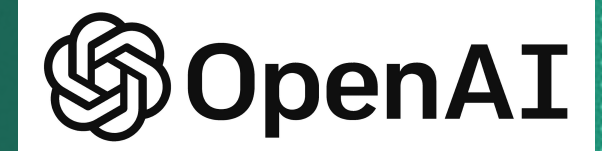

**TALKFLOW** 

#### **Backend**

• Реализует технологии

oobabooga/text-generation-webui #956 Advanced voice

control for Silero TTS

只6 comments

KirillRepinArt opened on April 9, 2023

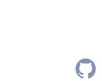

KIRILL

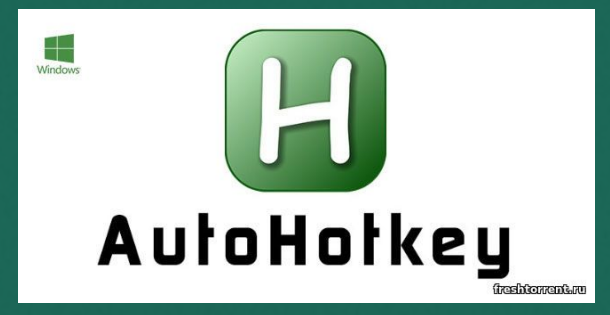

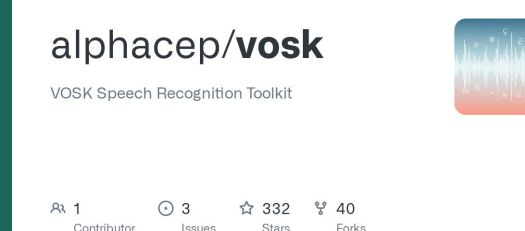

 $\circ$ 

## Установка и запуск

Установка:

- Для установки достаточно скопировать репозиторий проекта, и установить библиотеки из requirements.txt
- На линукс может понадобиться установка portaudio19-dev и tkinter, а так же предоставить доступ к микрофону и динамикам
- По умолчанию в main.py используется модель для работы на линукс, при запуске с windows модель необходимо поменять на вторую, что лежит в папке

•

Запуск:

Из Assistens\_manager

- Предварительно запустить .\FindThePath.py для работы хоткеев (выполнять одинажды)
- 2. Запускать приложение через testing.py

#### Взаимодействие

- После экрана загрузки и приветственной фразы можно начинать работу с ассистентом
	- Для начала говорим кодовое слово \*Ассистент\*
	- Для этого используется библиотека porcupine которая очень быстро обрабатывает голос и реагирует только на кодовое **CAOBO**
	- После чего в течении 5 секунд он будет нас слушать и мы можем дать ему команду или спросить о чем либо
	- •

•

•

(время вопроса можно изменить в main.py: self.delay - время в <mark>секундах)</mark>

#### Создание новых команд

В файле commands.yaml указаны все команды по следующей схеме, и для добавления новой команды достаточно прописать параметры и закинуть .exe файл

- File .exe файл который будет выполняться по обнаружению слов похожих на тригеррные
- Command команда на питоне прописанная в main.py которая будет выполняться
- Sound звуки, один из которых будет случайно воспроизведен при выполнении команды (находятся в папке ./sound/Rexxar), для создания новых уоманд заготовлено 8 различных ок.wav звуков
- Triggers слова, схожесть с которыми будет провериться по алгоритму Левенштейна

open\_browser: file: "Run browser.exe" command: dosmthing sound:

- browser3.wav
- browser1.wav
- browser2.wav

#### triggers:

- открой браузер
- запусти браузер
- открой гугл хром
- гугл хром

•

## Autohotkey *u* .exe

• К сожалению автохоткеи работают только на Windows, однако уже изучаются аналоги для линукс и к началу сентября базовые хоткеи будут работать и на линукс

Пока хоткеи умеют:

- Работать со спотифай
- Включать браузер
- А так же ютуб

•

Однако при желании не сложно сделать хоткей для любого процесса

исходники скриптов автохоткеев можно найти в папке custom comands, по ним были собраны ехе файлы

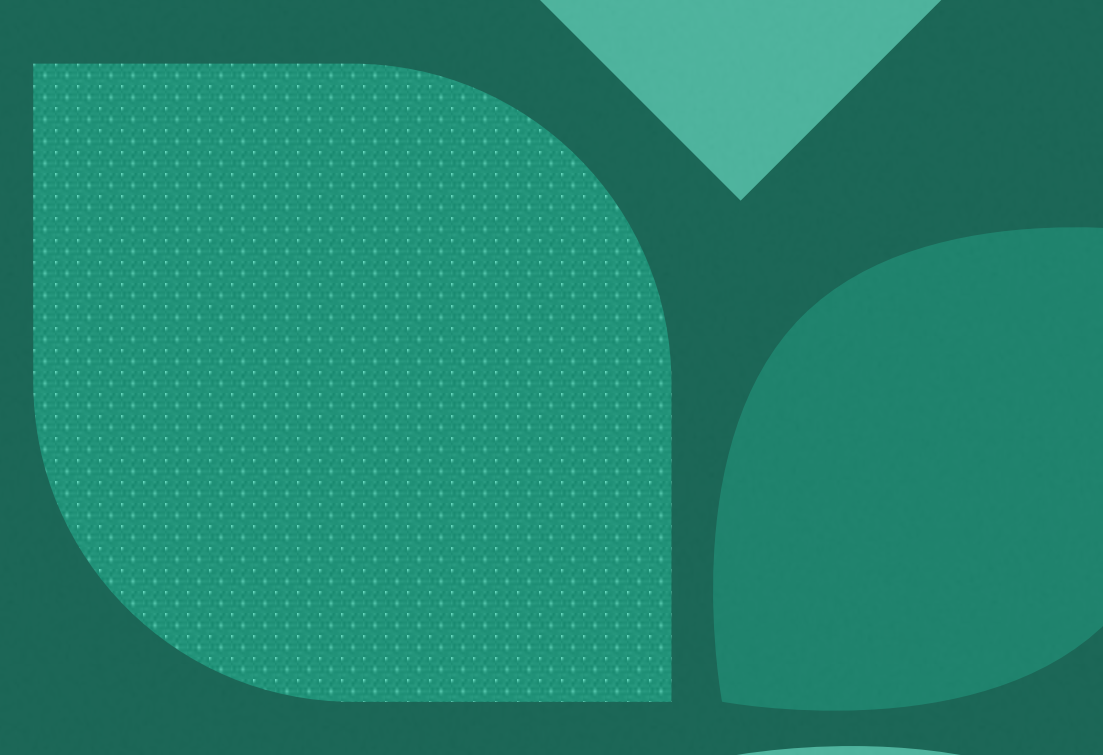

#### Планы по развитию

•

•

•

•

- Приложение предварительно разделено на front и back, таким образом предстоящая смена интерфеса на react не будет большой **СЛОЖНОСТЬЮ**
- Использовать countvectorizer из sklearn для ускоренного и упрощенного опознания команд
- Добавить полноценную озвучку персонажами для уникальных ответов, для ускорения процесса и лучшего погружения
- Создать простой конструктор команд с графическим интерфейсом
- Создать сервер, который будет работать с внешними сервисами, что бы облегчить работу с ключами и Арі, что так же значительно облегчит приложение

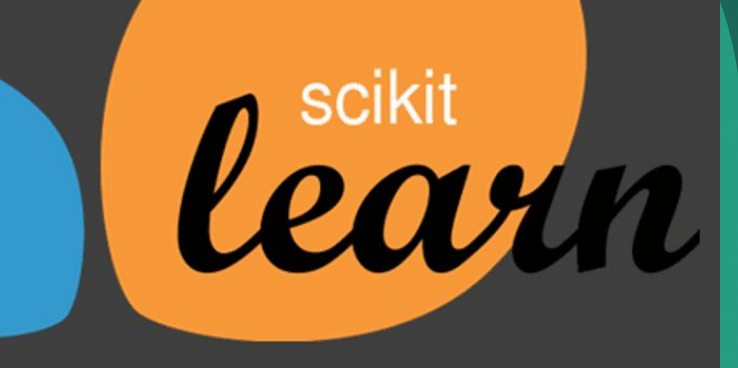

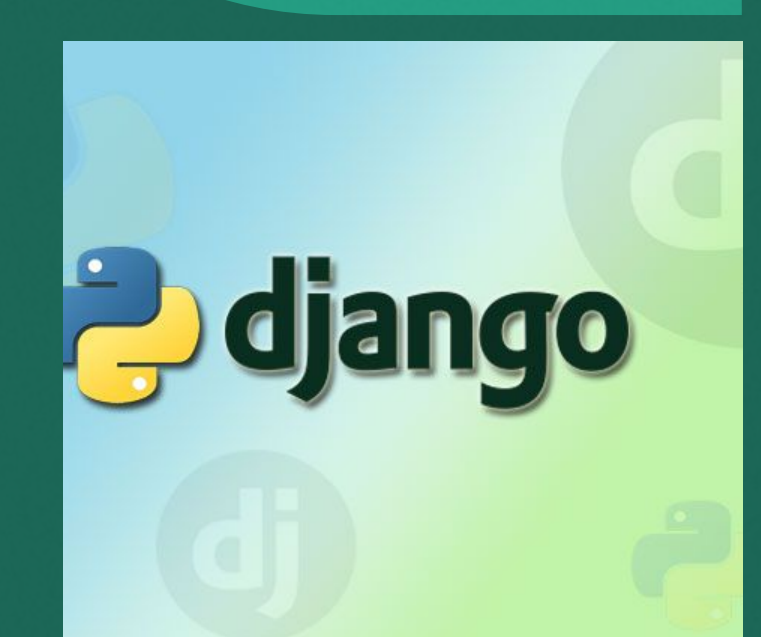

# Буду рады<br>любому FeedBack-у